# Rýchly návod na použitie Motocyklový MESH komunikačný systém Sena – SPIDER RT1

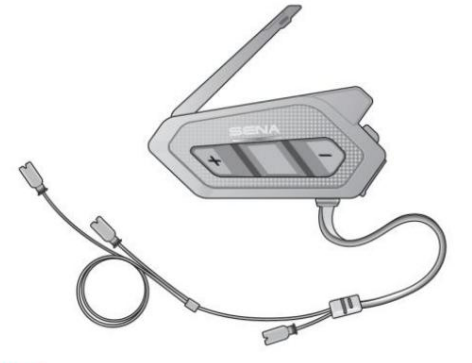

#### **THE SPEAKERS**

### Softvér Sena na stiahnutie

Stiahnite si aplikáciu SENA MOTORCYCLES z Google Play alebo z App Store.

#### SENA MOTORCYCLES

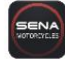

Stiahnite si nasledujúce položky zo sena.com.

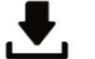

### Firmvér

Sena správcu zariadenia • Aktualizácia firmvéru

• Nastavenie konfigurácie zariadenia

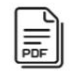

Návod na rýchle použitie Návod na použitie

Sledujte nás na Facebooku, YouTube, Twitteri a Instagrame pre získanie posledných informácií a užitočných tipov.

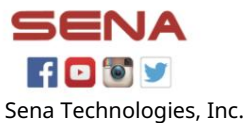

Zákaznícka podpora: sena.com

### Detaily produktu

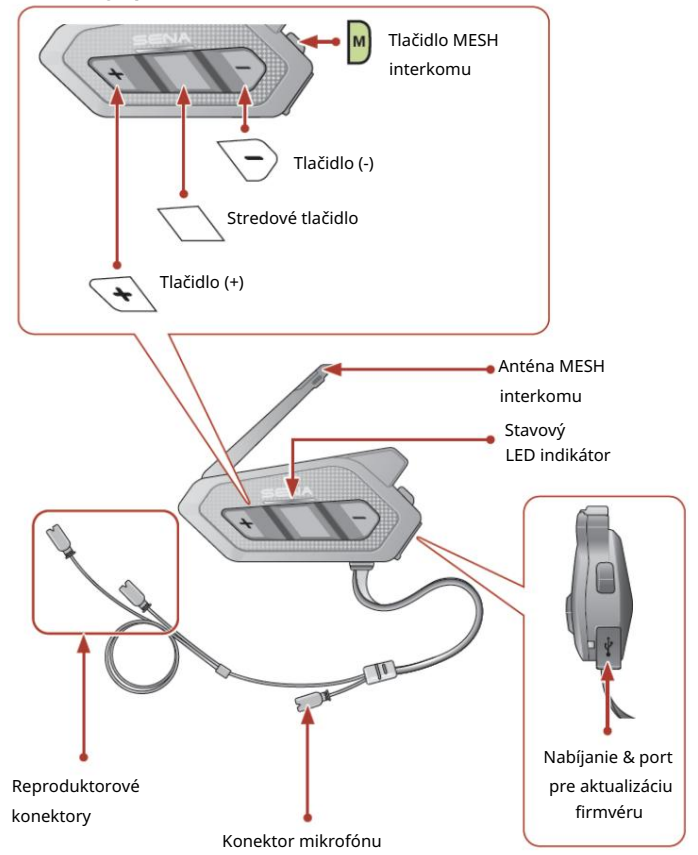

### Inštalácia

Použitie suchého zipsu pre hlavnú jednotku

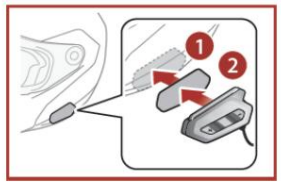

Použitie obojstrannej lepiacej pásky pre hlavnú jednotku

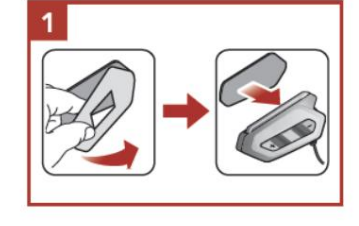

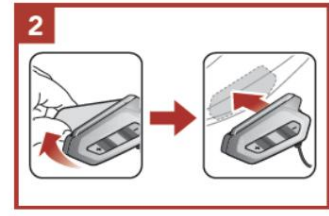

Použitie klipov pre hlavnú jednotku

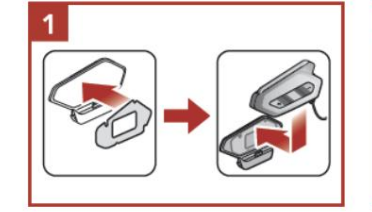

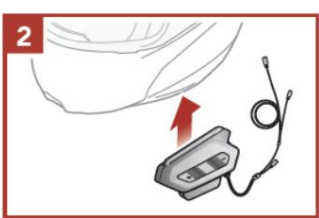

Inštalácia reproduktorov Zvýšenie hlasitosti

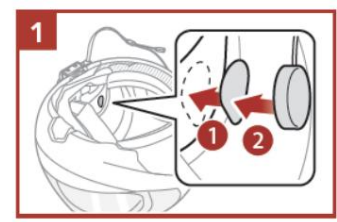

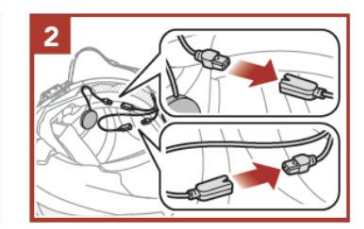

Inštalácia drôtového "boom" mikrofónu

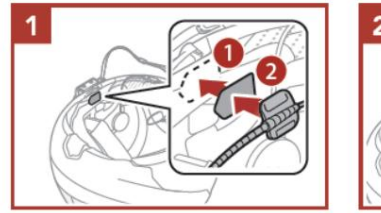

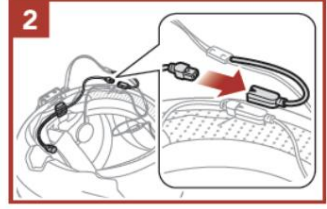

Inštalácia drôtového mikrofónu

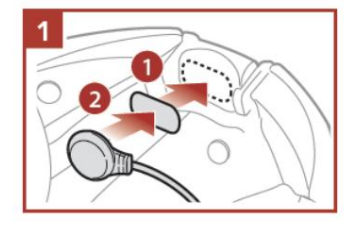

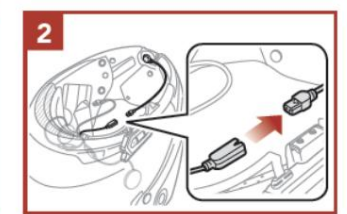

• Pre viac informácií k inštalácii viď. Návod na použitie.

Anténa Mesh interkomu Ľahko

zatiahnite za anténu Mesh interkomu smerom von pre jej roztiahnutie.

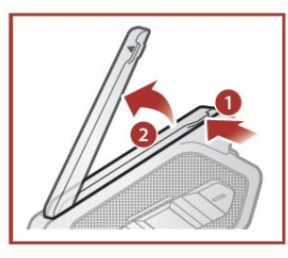

### Význam ikon

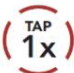

Stlačte tlačidlo v uvedenom počte.

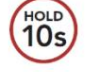

Stlačte a podržte tlačidlo uvedený čas.

### Základné ovládanie

#### Zapnutie napájania

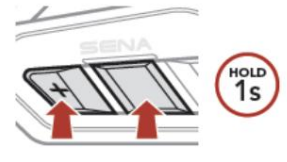

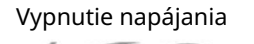

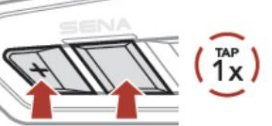

#### Zníženie hlasitosti

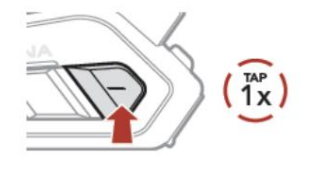

### Kontrola úrovne batérie

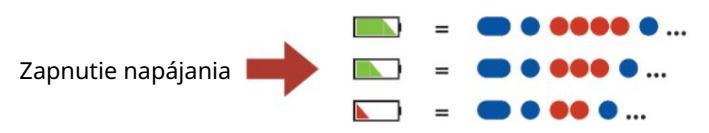

# Spárovanie telefónu

Keď prvýkrát zapnete systém:

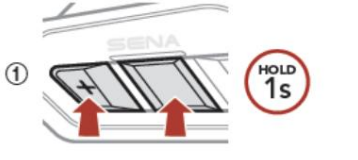

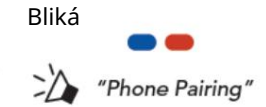

V zozname detekovaných  $(2)$ Bluetooth zariadení vyberte SPIDER RT1.

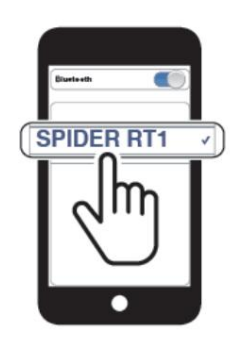

• Pre viac informácií o spárovaní telefónu viď. Návod na použitie.

### Použitie telefónu

#### Prijatie hovoru

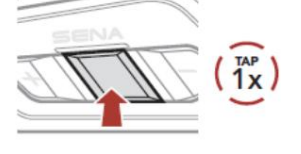

#### Odmietnutie hovoru

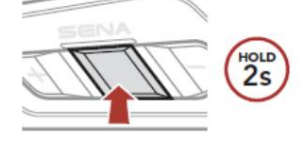

#### Ukončenie hovoru

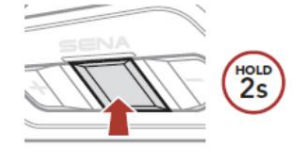

#### Hlasové vytáčanie

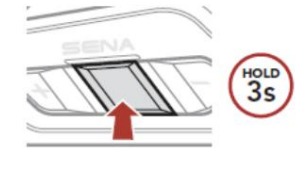

V pohotovostnom režime

# Ovládanie hudby

#### Prehrávanie/pauza

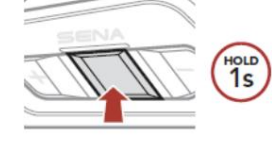

Nasledujúca skladba

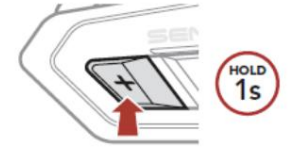

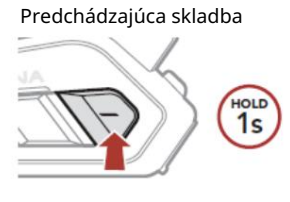

## Mesh Interkom™

Open Mesh™: komunikuje na rovnakom kanáli. Group Mesh™: komunikuje v rovnakej privátnej skupine.

• Pre viac informácií o Mesh interkomu viď. Návod na použitie.

#### Zapnutie MESH Interkomu

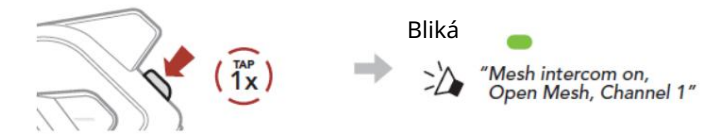

#### Vypnutie MESH Interkomu

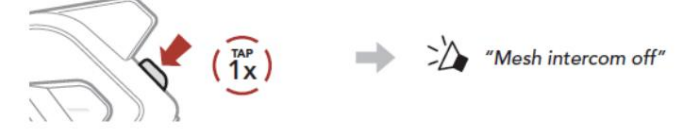

#### Poznámka:

Keď je Mesh interkom zapnutý, SPIDER RT1 sa automaticky pripojí k blízkym užívateľom SPIDER RT1 a systém bude v predvolenom stave v režime Open Mesh (východiskový: kanál 1).

### Open Mesh

Mesh Nastavenie kanálu (predvolené: kanál 1) v režime Open

(1) Vstúpte do nastavenia kanála Channel Setting.

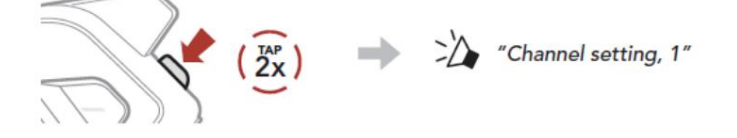

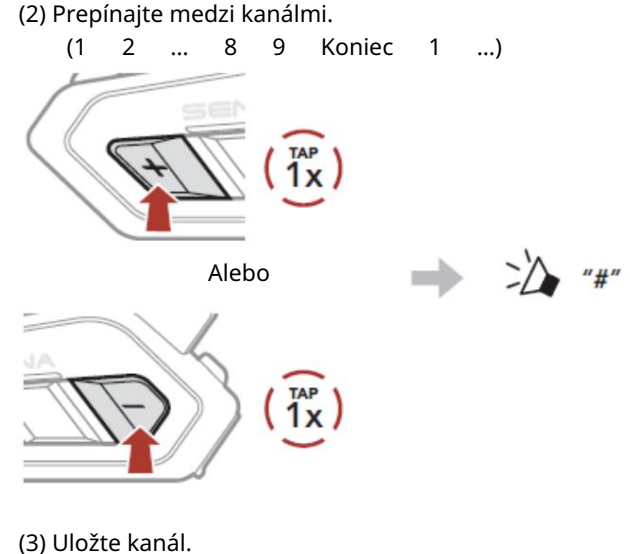

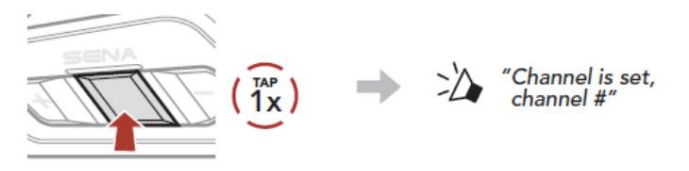

Poznámka: Na zmenu kanála môžete použiť aplikáciu SENA MOTORCYCLES.

### Group Mesh

Group Mesh je interkomová funkcia uzavretej skupiny, ktorá umožňuje používateľom pripojiť sa, opustiť alebo sa znovu pripojiť do skupinovej interkomovej konverzácie bez nutnosti párovania každého systému.

### 1) Vytvorenie Group Mesh skupiny

Vytvorenie Group Mesh vyžaduje dva alebo viac Open Mesh užívateľov.

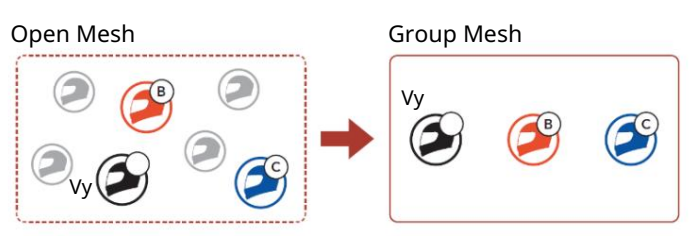

(1) Užívatelia (Vy, B a C) vstúpia do režimu Mesh Grouping pre vytvorenie Mesh Group.

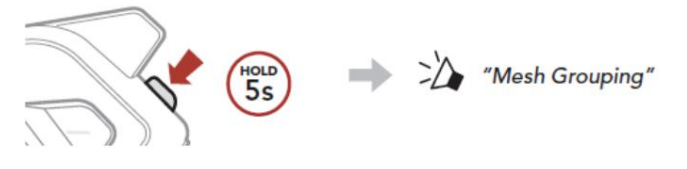

(2) Keď je Mesh Grouping dokončený, používatelia (vy, B a C) počujú hlasovú správu v ich systémoch, ako sa Open Mesh prepne na Group Mesh.

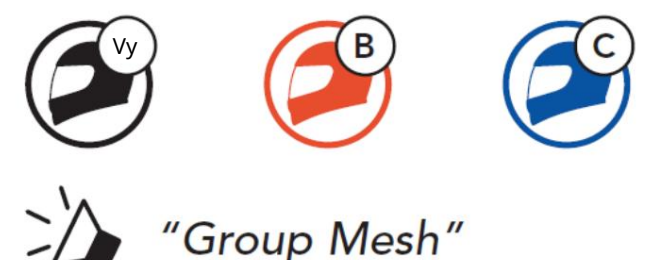

# Mesh skupiny 2) Pripojenie sa do existujúcej Group

Jeden z aktuálnych užívateľov existujúcej Group Mesh môže umožniť novým užívateľom (jednému alebo niekoľkým) pripojiť sa do existujúcej Group Mesh.

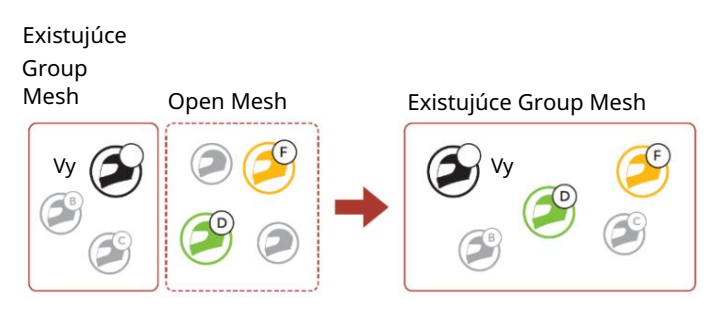

(1) Jeden (vy) z aktuálnych užívateľov existujúcej Group Mesh a noví používatelia (D a F) v Open Mesh vstúpi do režimu Mesh Grouping pre pripojenie sa do existujúcej Group Mesh.

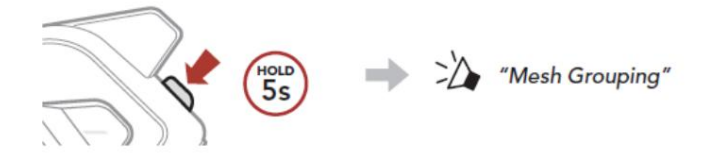

(2) Keď je Mesh Grouping dokončený, noví používatelia (D a F) začujú hlasovú správu v ich systémoch, ako sa Open Mesh prepne na Group Mesh.

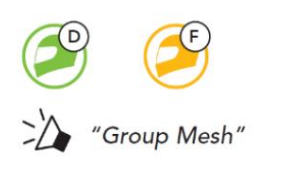

# Povolenie/zakázanie mikrofónu (predvolené: povolené)

Užívatelia môžu povoliť/zakázať mikrofóny počas komunikácie cez Mesh interkom.

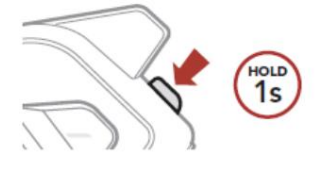

### Resetovanie Mesh

Ak systém v režime Open Mesh alebo Group Mesh resetuje Mesh, automaticky sa vráti do režimu Open Mesh (predvolené: kanál 1).

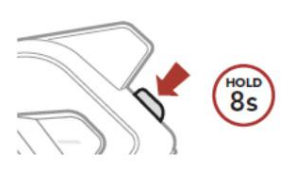

### Konfiguračná ponuka

Prístup do konfiguračnej ponuky

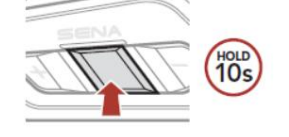

"Configuration Menu"

#### Navigácia medzi voľbami ponuky

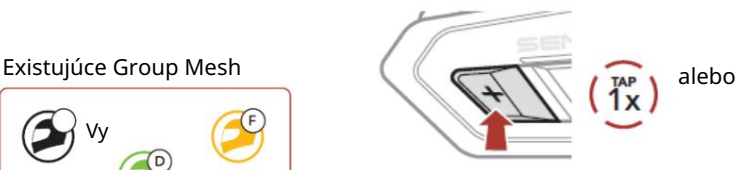

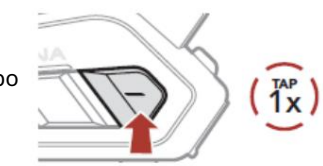

#### Vykonanie voľby ponuky

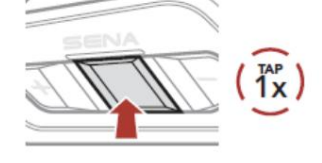

### Odstraňovanie závad

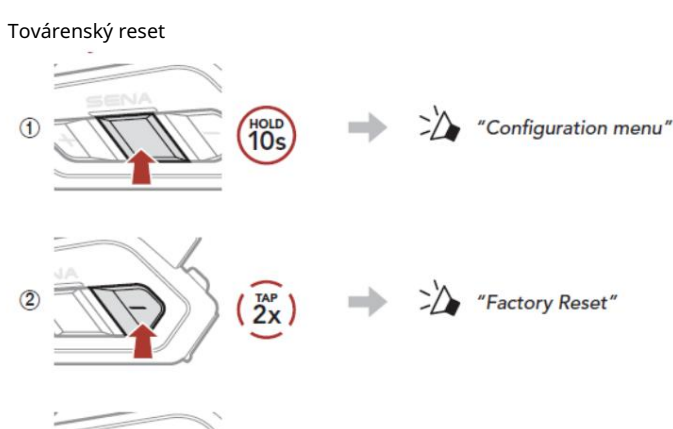

 $\sqrt{3}$  $\frac{TAP}{1X}$ 

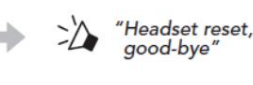

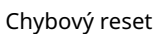

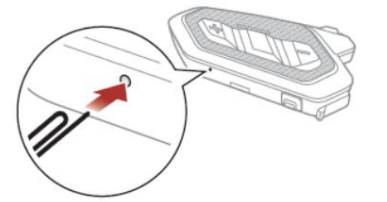

#### Poznámka:

Chybový reset neobnoví predvolené továrenské nastavenia Bluetooth systému.

# Rýchly prehľad príkazov

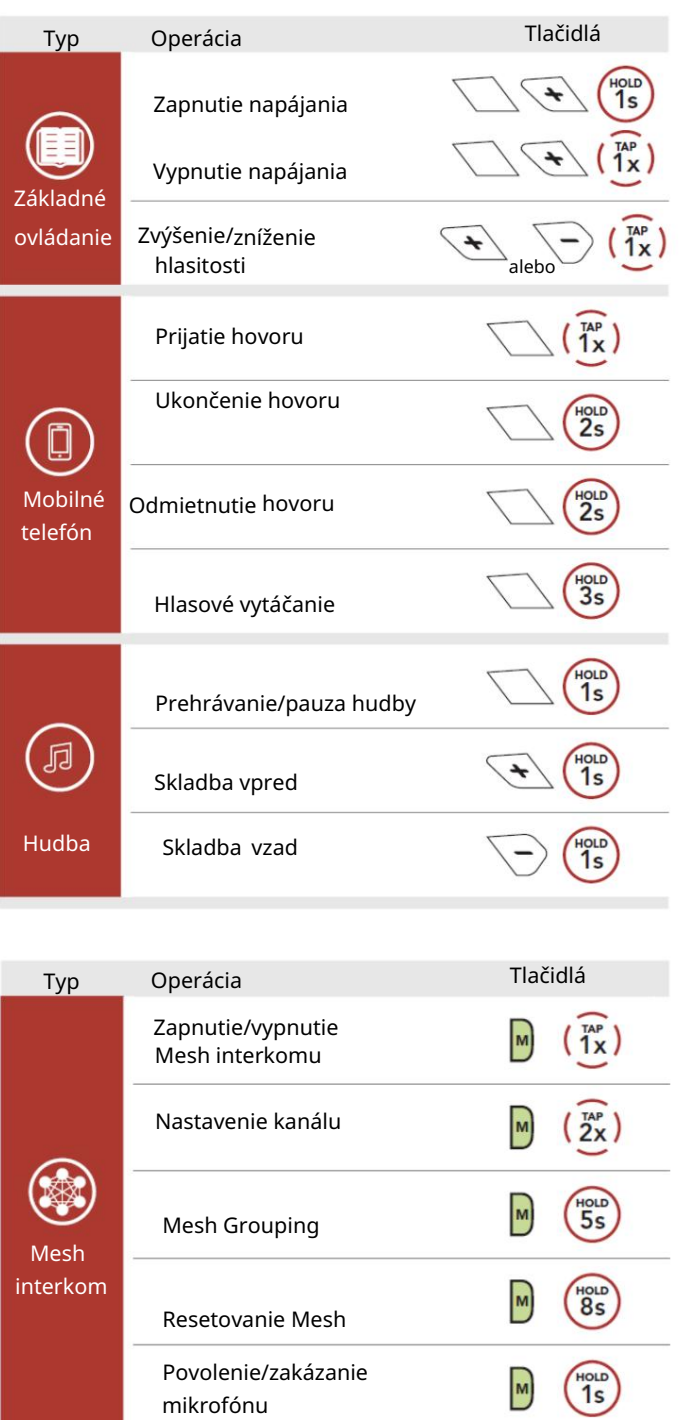